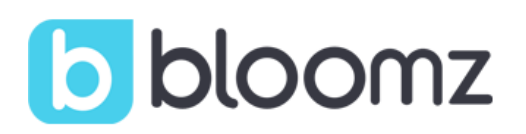

## ¡Únase a la clase de su hijo en Bloomz!

Bloomz es una nueva aplicación que funciona tanto en su teléfono móvil, como en su computadora. A través de ella, usted podrá recibir actualizaciones, fotos de actividades en el salón de clase, tener acceso al calendario de la clase y mucho más. Todo en un ambiente privado y seguro.

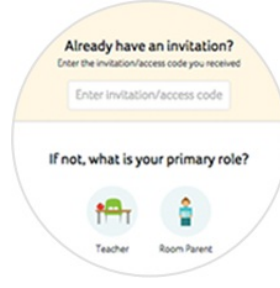

## ¿Nuevo en Bloomz?

- 1. Descarque la aplicación de Bloomz del AppStore/PlayStore y dé click en "Create Account". Si está en su navegador, vaya a bloomz.com y dé click en "Join Bloomz"
- 2. En el espacio designado escriba el siguiente código: **el código** que te ha dado el pricipal
- **3.** Establezca su cuenta

## Ya tiene cuenta en Bloomz

- 1. Ingrese a su cuenta en Bloomz
- 2. Dé click en "+ Add Class/Group" en la navigacion izquierda
- 3. En el espacio designado escriba el siguiente código: el código que te ha dado el pricipal
- 4. Dé click en "Next"

¿Necesita ayuda? Vaya a support.bloomz.com o envíenos un mensaje a support@bloomz.com

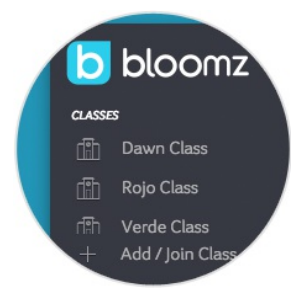